# **Motorola Semiconductor Application Note**

# **AN1745**

# **Interfacing the HC705C8A to an LCD Module**

**By Mark Glenewinkel Consumer Systems Group Austin, Texas**

### **Introduction**

More and more applications are requiring liquid crystal displays (LCD) to effectively communicate to the outside world. This application note describes the hardware and software interface needed to display information from the MC68HC705C8A.

Some LCD suppliers provide only the LCD glass so that the waveforms needed to directly drive the LCD segments have to be generated by the microcontroller (MCU) or microprocessor (MPU). Other LCD suppliers provide an LCD module, which has all LCD glass and segment drivers provided in one small packaged circuit board.

This application note uses an LCD module from Optrex, part number DMC16207 (207). It utilizes a Hitachi LCD driver, HD44780, to provide the LCD segment waveforms and a simple parallel port interface that easily interfaces to an MCU or MPU bus.

Circuitry and example code are given to also demonstrate the ability of providing pre-defined messages from EPROM memory. The code can be easily modified to take serial peripheral interface (SPI) and serial communication interface (SCI) data and display it on the LCD module.

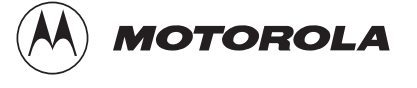

### **LCD Module Hardware Interface**

Optrex has many LCD module configurations that have varying display lines and display line character lengths. The 207 module has a 2-line, 16-character/line display. Each character is displayed using a 5 x 7 pixel font matrix. The 207 module has a character generator ROM capable of displaying ASCII characters.

The parallel interface bus can work with either 4-bit or 8-bit buses. Once data is presented on the bus, it is latched by clocking the E pin on the device. Depending on the RS pin, the data will be used as an instruction or an ASCII character.

#### **Pin Descriptions Table 1** describes the interface pins found on the 207 module.

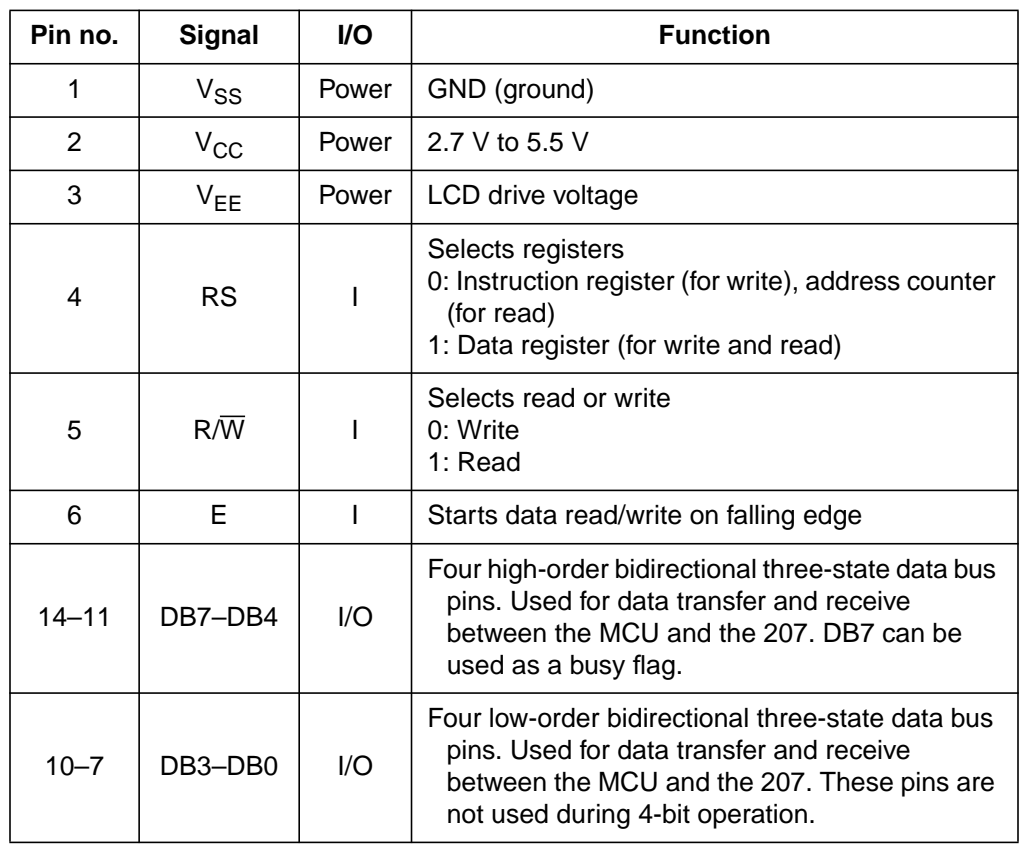

#### **Table 1. 207 Module Pinout**

### **Bus Timing**

| <b>Characteristic</b>                         | Symbol              | Min | <b>Typ</b> | Max | <b>Unit</b> |
|-----------------------------------------------|---------------------|-----|------------|-----|-------------|
| Enable cycle time                             | $t_{\text{CYCE}}$   | 500 |            |     | ns          |
| Enable pulse width (high level)               | PW <sub>EH</sub>    | 230 |            |     | ns          |
| Enable rise and decay time                    | $t_{Er}$ , $t_{Ef}$ |     |            | 20  | ns          |
| Address setup time, RS, R/ $\overline{W}$ , E | $t_{AS}$            | 40  |            |     | ns          |
| Data delay time                               | <sup>t</sup> DDR    |     |            | 160 | ns          |
| Data setup time                               | t <sub>DSW</sub>    | 80  |            |     | ns          |
| Data hold time (write)                        | tμ                  | 10  |            |     | ns          |
| Data hold time (read)                         | <sup>t</sup> DHR    | 5   |            |     | ns          |
| Address hold time                             | t <sub>AH</sub>     | 10  |            |     | ns          |

**Table 2. Bus Timing Electricals**

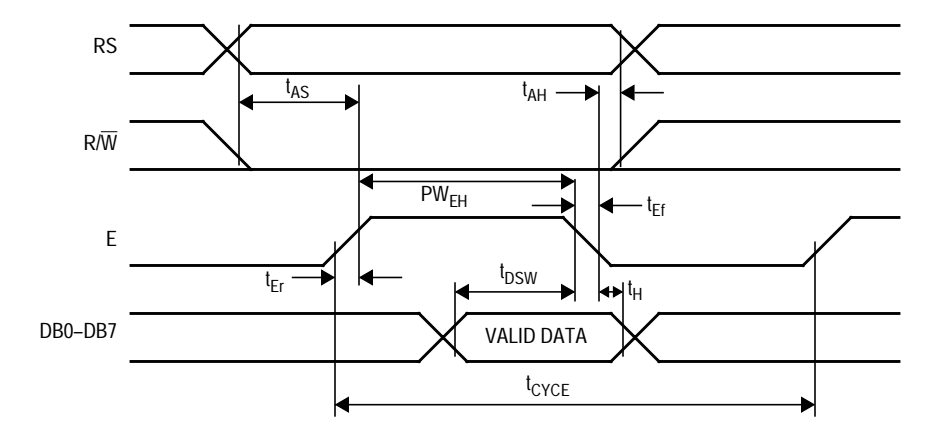

**Figure 1. Write Timing Operation**

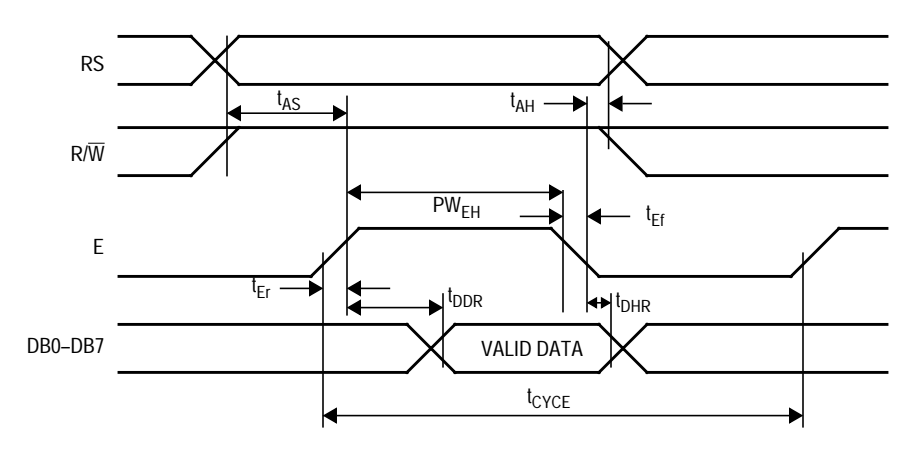

**Figure 2. Read Timing Operation**

**Bus Interface Figure 3** and **[Figure 4](#page-4-0)** show examples of 8-bit and 4-bit timing sequences, respectively. Note that a BF check is not needed if the maximum instruction execution time is respected before sending another instruction.

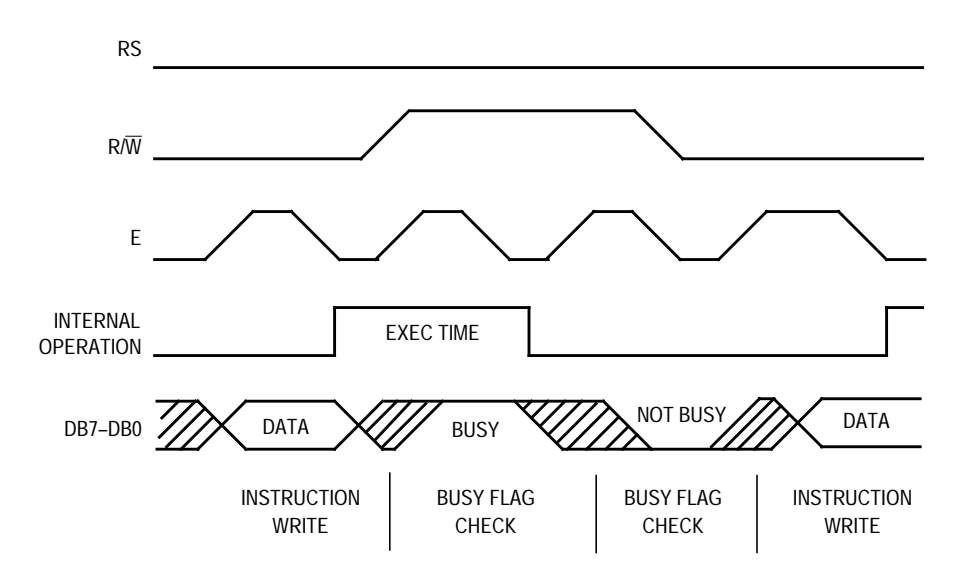

**Figure 3. 8-Bit Bus Timing Sequence**

<span id="page-4-0"></span>For 4-bit interface data, only four bus lines (DB7–DB4) are used for transfer. Bus lines DB3–DB0 are disabled. The data transfer is completed after the 4-bit data has been transferred twice. The four highorder bits are transferred first (DB7–DB4), and then the low-order bits are transferred (DB3–DB0).

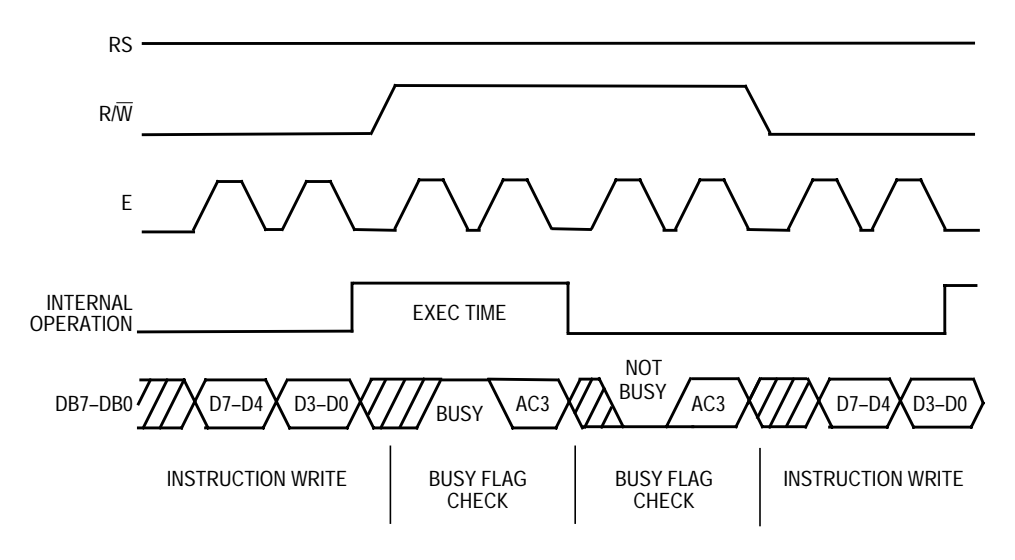

**Figure 4. 4-Bit Bus Timing Sequence**

### <span id="page-5-0"></span>**LCD Module Software Interface**

**LCD Instruction Commands** The 207 module has many different configurations that can be easily implemented by sending the correct function command to the device. These commands are listed in **Table 3** followed by an explanation of each function they execute.

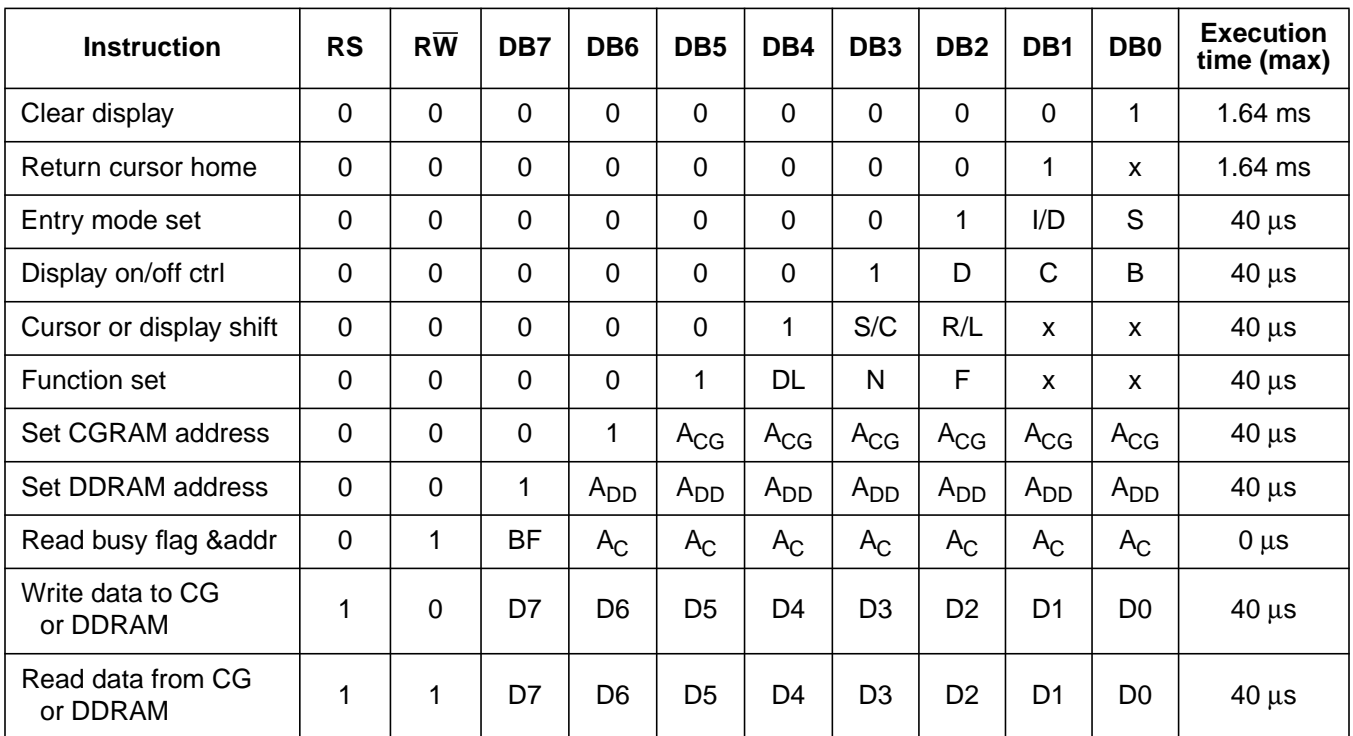

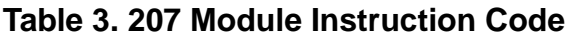

DDRAM: Display data RAM

CGRAM: Character generator RAM

 $A_{CG}$ : CGRAM address

A<sub>DD</sub>: DDRAM address; corresponds to cursor address

A<sub>C</sub>: Address counter used for both DDRAM and CGRAM addresses

*Clear Display* Clear display writes space code \$20 into all DDRAM addresses. It then sets DDRAM address 0 into the address counter and returns the display to its original status if it was shifted. In other words, the display disappears and the cursor or blinking goes to the left edge of the first line of the display. I/D of entry mode is set to 1 (increment mode). S of entry mode is left unchanged.

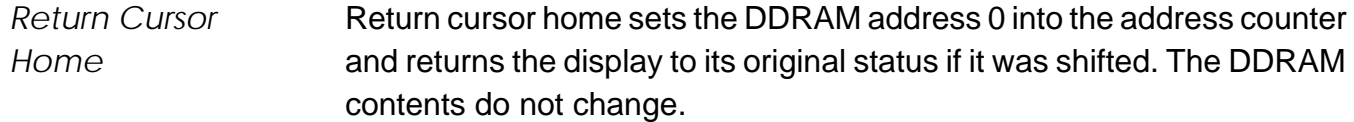

The cursor or blinking goes to the left edge of the first line of the display.

*Entry Mode Set* **I/D** — Increments (I/D = 1) or decrements (I/D = 0) the DDRAM address by 1 when a character code is written into or read from DDRAM. The cursor or blinking moves to the right when incremented by 1 and to the left when decremented by 1. The same applies to writing and reading of CGRAM.

> **S** — Shifts the entire display either to the right (ID = 0) or to the left  $(I/D = 1)$  when S is 1. The display does not shift if S is 0. If S is 1, it will seem as if the cursor does not move but the display does. The display does not shift when reading from DDRAM. Also, writing into or reading out from CGRAM does not shift the display.

*Display On/Off Control* **D** — The display is on when D = 1 and is off when D = 0. When off, the display data remains in DDRAM, but can be displayed instantly by setting  $D = 1$ .

> $C$  — The cursor is displayed when  $C = 1$  and not displayed when  $C = 0$ . Even if the cursor disappears, the function of I/D or other specifications will not change during display data write. The cursor is displayed using five dots in the eighth line of the 5 x 8 dot character.

> $B$  — The character indicated by the cursor blinks when  $B = 1$ . The blinking is displayed as switching between all blank dots and displayed characters at a speed of 409.6-ms intervals when  $f_{\rm OSC}$  (HD44780) operating frequency) is 250 kHz. The cursor and blinking can be set to display simultaneously. (The blinking frequency changes according to  $f<sub>OSC</sub>$ . For example, when  $f<sub>OSC</sub>$ , is 270 kHz,  $409.6 \times (250/270) = 379.2 \text{ ms.}$

*Cursor or Display Shift* Cursor or display shift shifts the cursor position or display to the right or left without writing or reading display data. See **[Table 4](#page-7-0)**.This function is used to correct or search the display. In a 2-line display, the cursor

<span id="page-7-0"></span>moves to the second line when it passes the 40th digit of the first line. The first and second line displays will shift at the same time.

When the displayed data is shifted repeatedly, each line moves only horizontally. The second line display does not shift into the first line position.

The address counter  $(A<sub>C</sub>)$  contents will not change if the only action performed is a display shift.

| S/C | R/L | <b>Description</b>                                                          |
|-----|-----|-----------------------------------------------------------------------------|
| 0   |     | Shifts the cursor position to the left; $AC$ is decremented by 1            |
| 0   |     | Shifts the cursor position to the right; $AC$ is incremented by 1           |
|     | 0   | Shifts the entire display to the left; he cursor follows the display shift  |
|     |     | Shifts the entire display to the right; he cursor follows the display shift |

**Table 4. Cursor and Display Shift Combination**

*Function Set* **DL** — Sets the interface data length. Data is sent or received in 8-bit lengths (DB7 to DB0) when  $DL = 1$ , and in 4-bit lengths (DB7 to DB4) when  $DL = 0$ . When 4-bit length is selected, data must be sent or received twice.

- **N** Sets the number of display lines
- **F** Sets the character font
- **NOTE:** Perform the function set instruction at the beginning of the program before executing any instructions (except for the read busy flag and address instruction). From this point, the function set instruction cannot be executed unless the interface data length is changed.
- *Set CGRAM Address* Set CGRAM address sets the CGRAM binary address  $A_{CG}5-A_{CG}0$  into the address counter. Data is written to or read from the MCU for CGRAM.

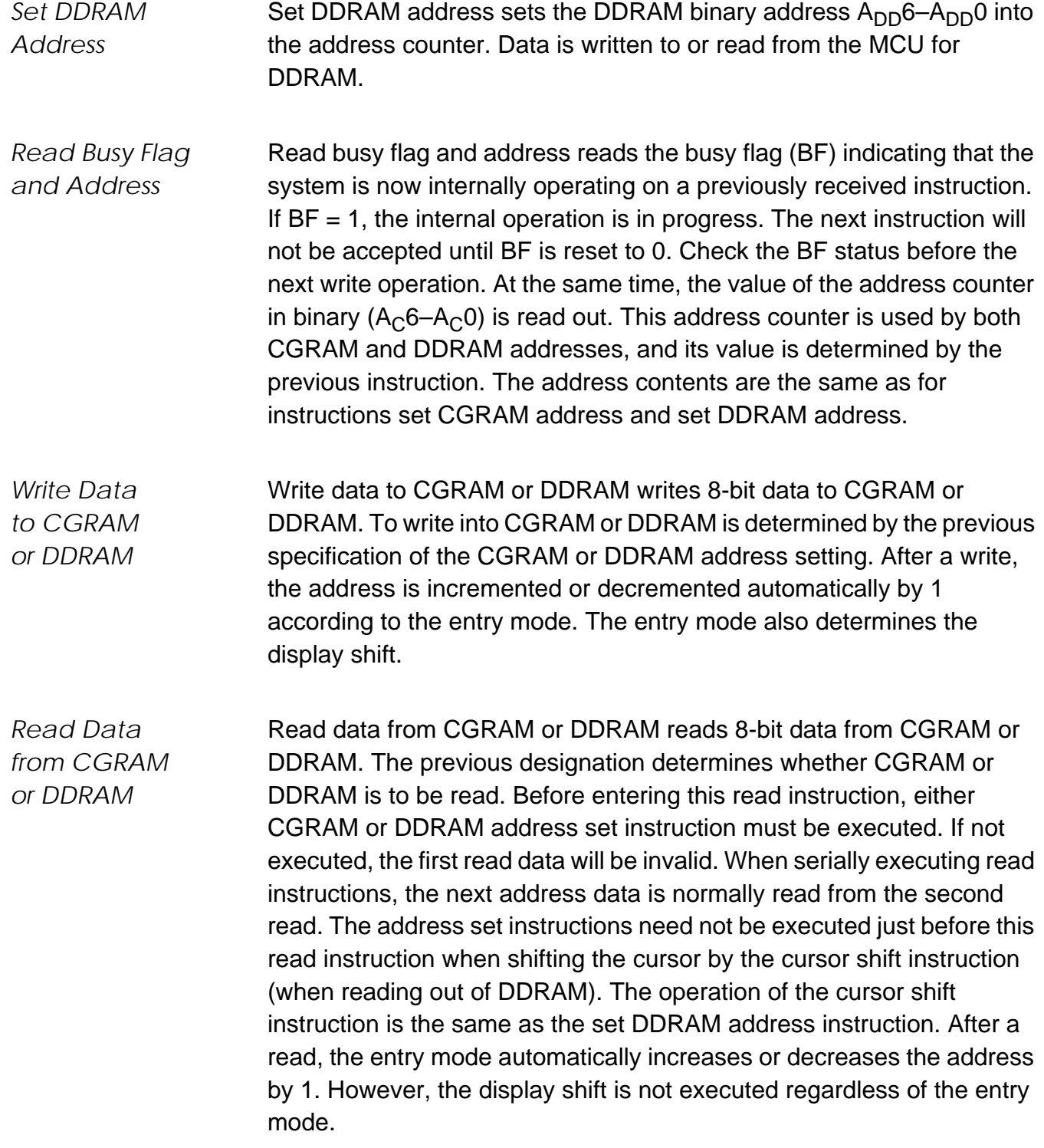

- **Address Map Table 5** shows the address map for the HD44780. The character positions of the LCD module are shown in the first row of the table with the addresses shown beneath them. The 207 uses only the first 16 addresses.
	- **NOTE:** Note that the addresses are 7 bits wide and when writing to the DDRAM, the MSB (bit 7) is always a 1. Therefore, to write to address \$02, the 8-bit data sent to the 207 will be \$82 or binary 10000010%.

Understand that when the display is shifted, the whole address map is used. In other words, when a shift right is executed the character at address \$27 is moved to position 1 of the first line of the display.

| Bit 1 |      |       | Bit 2   Bit 3   Bit 4   Bit 5 |      | $\dddotsc$ | <b>Bit 16</b> | $\cdots$ | <b>Bit 39</b> | <b>Bit 40</b> |
|-------|------|-------|-------------------------------|------|------------|---------------|----------|---------------|---------------|
| \$00  | \$01 | $$02$ | \$03                          | \$04 | $\cdots$   | \$0F          | $\cdots$ | \$26          | \$27          |
| \$40  | \$41 | \$42  | \$43                          | \$44 | $\cdots$   | \$4F          | $\cdots$ | \$66          | \$67          |

**Table 5. LCD Address Map**

#### **Initialization Routines**

To ensure proper initialization of the 207 module, a sequence of instruction codes must be executed. These instructions set the data bus width, font type, and number of display lines. In addition, the LCD is cleared, and the entry mode for data is set.

**[Figure 5](#page-10-0)** shows the power-on reset initialization for an 8-bit data bus, while **[Figure 6](#page-11-0)** shows the power-on reset initialization for a 4-bit data bus.

<span id="page-10-0"></span>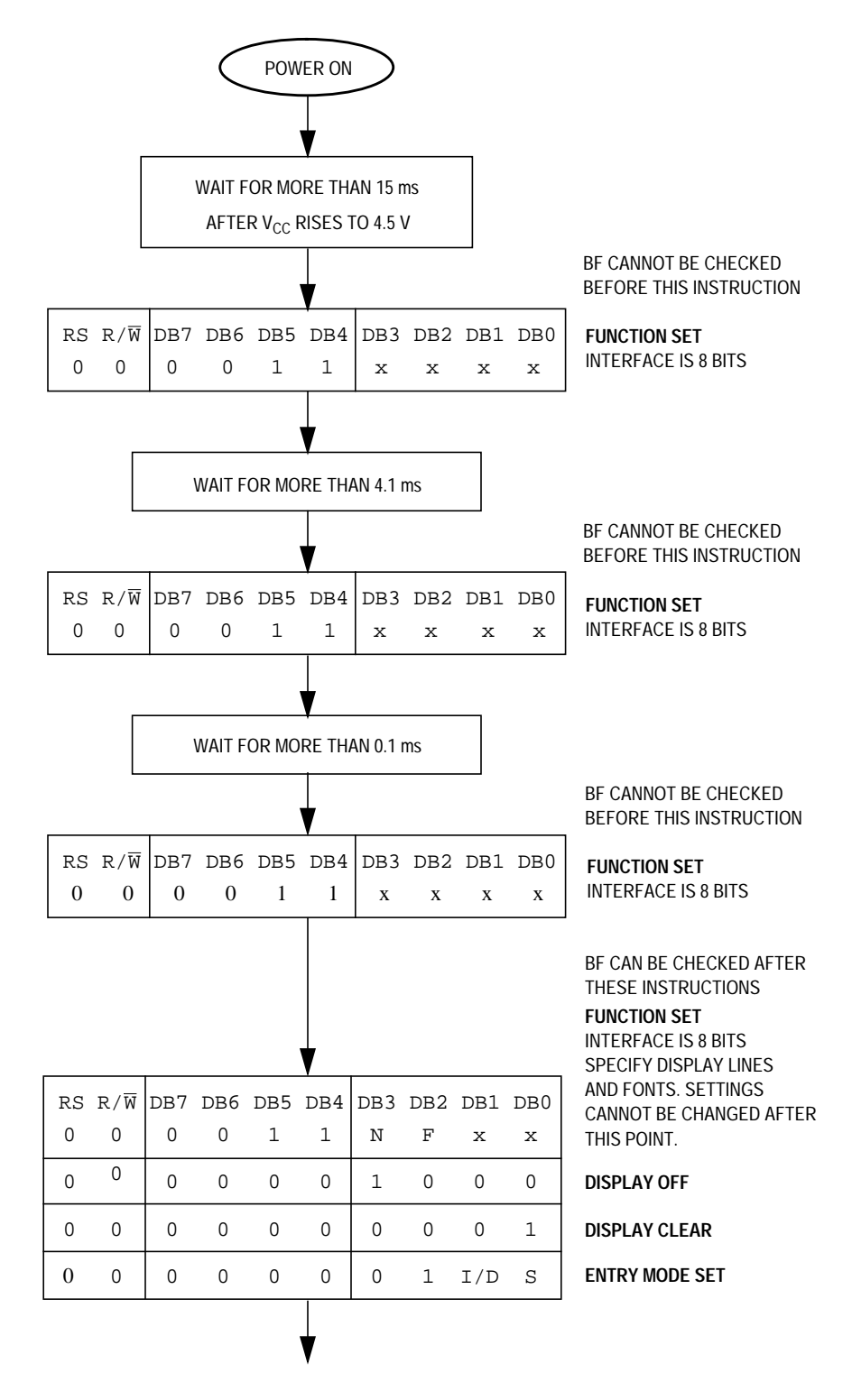

**Figure 5. Power-On Reset 8-Bit Initialization**

<span id="page-11-0"></span>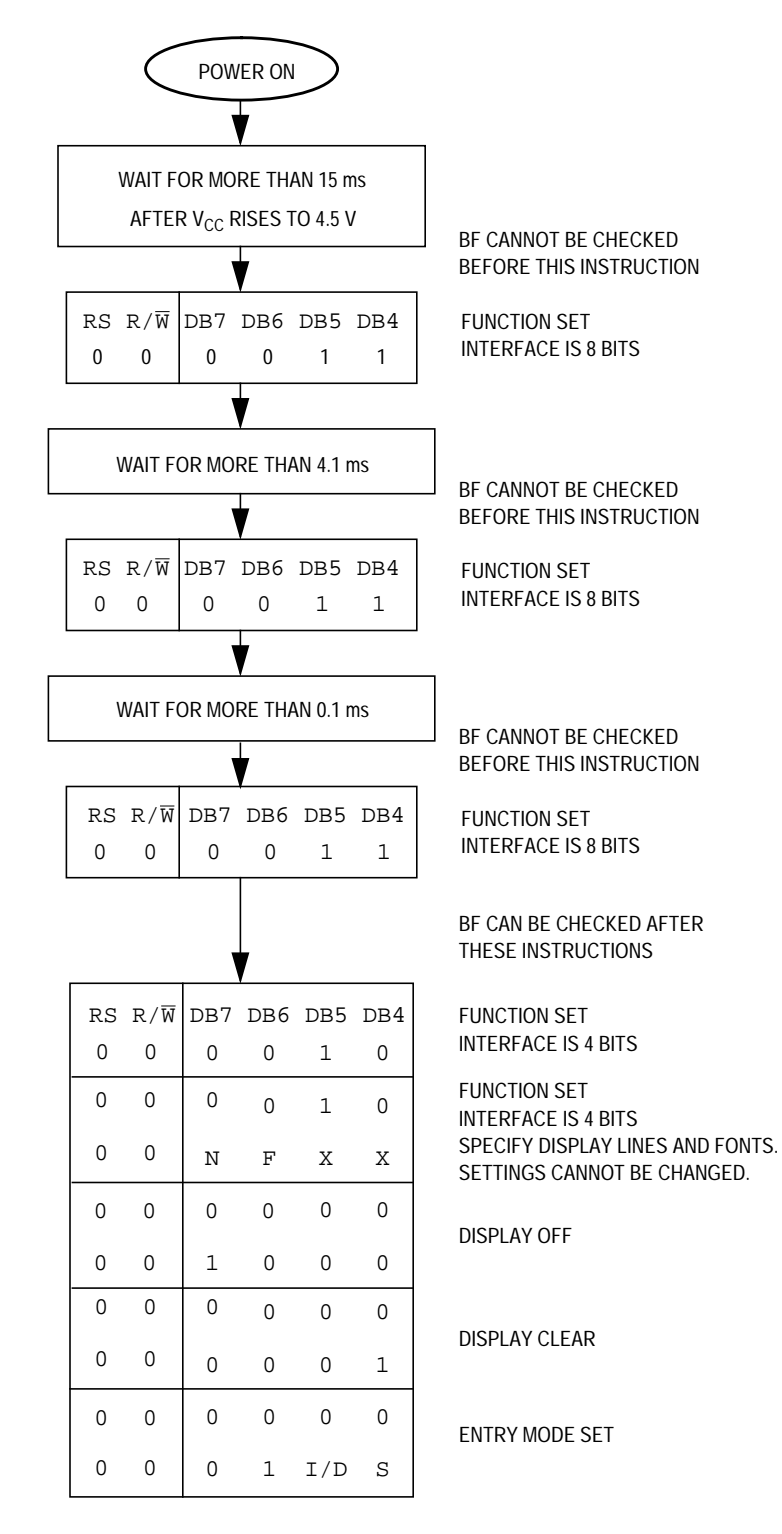

#### **Figure 6. Power-On Reset 4-Bit Initialization**

### **MC68HC705C8A Interface**

Choosing between an 8- and a 4-bit data bus is usually defined by the I/O (input/output) and code space constraints of the application. To analyze both, two different test routines were written to demonstrate the 8-bit and 4-bit bus configurations. Also, the R/W pin of the 207 was grounded for write executions only. Since we cannot check the BF flag, the delay times stated in **[Table 3](#page-5-0)** must be observed.

Although these routines were tested on an MC68HC705C8A device, any HC05 device with enough memory and I/O can execute these routines. A simple change in the memory map should allow the code to be ported to other HC05s.

**Hardware** The code was tested on these development tools:

- M68MMPFB0508 MMEVS platform board
- X68EM05C9A C/D series emulation module
- M68CBL05B Low noise flex cable
- M68TB05C9P40 40-pin PLCC target head adapter

The schematic shown in **[Figure 7](#page-13-0)** shows a typical circuit used to interface the MC68HC705C8A to the 207.

<span id="page-13-0"></span>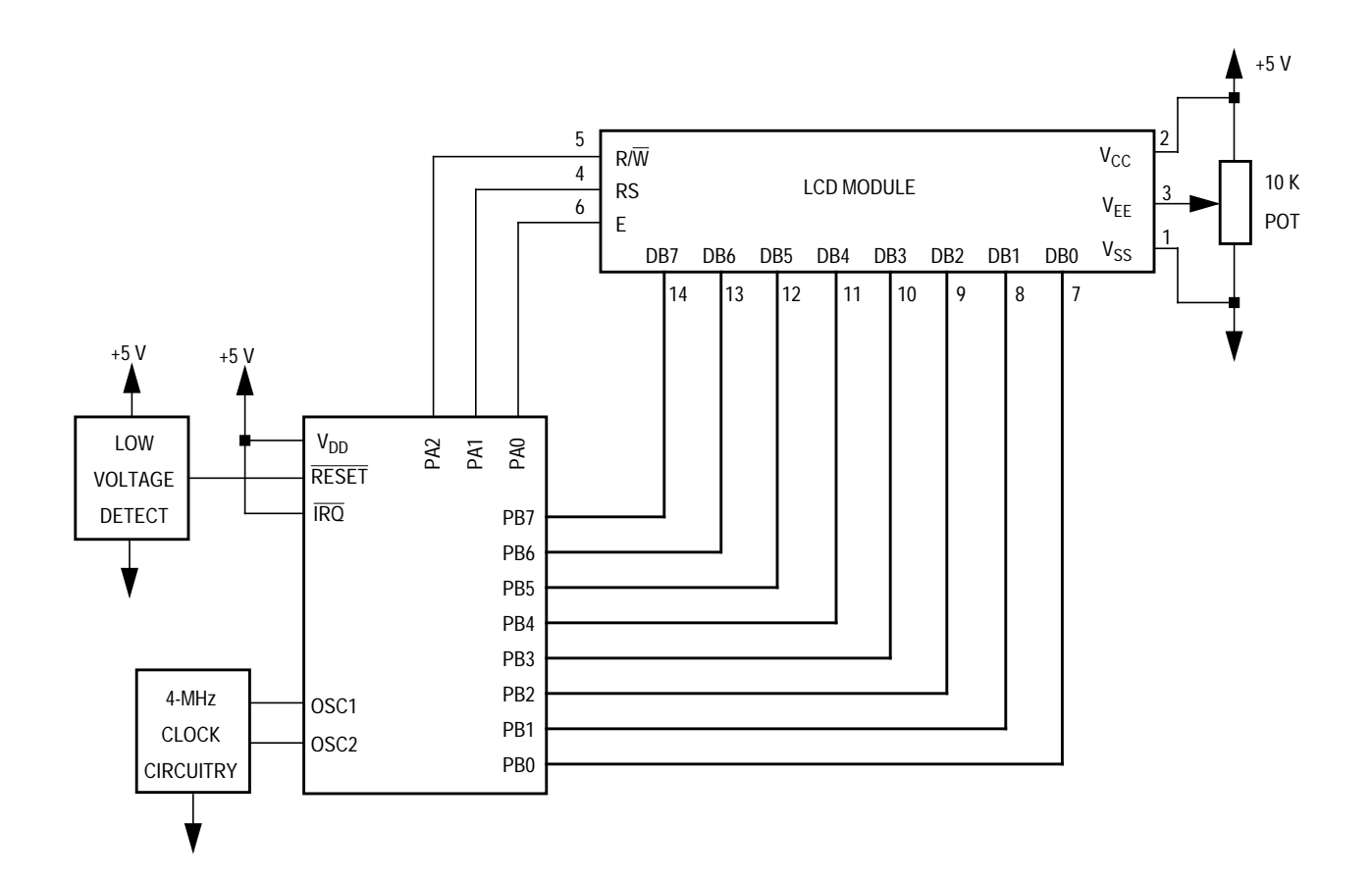

**Figure 7. Typical C8A-to-207 Circuit**

**Software** The software written to demonstrate the MC68HC705C8A to LCD module interface is shown in the following appendices.

- **[Appendix A Flowcharts](#page-15-0)**
- **[Appendix B 8-Bit Bus Code](#page-18-0)**
- **[Appendix C 4-Bit Bus Code](#page-22-0)**

The flowchart roughly sketches out the routines. The code was written to take pre-defined messages in ROM and easily display them by calling a subroutine. If the MC68HC705C8A is receiving messages from the SPI or SCI, put the message in a temporary RAM buffer and change the message routine to start reading ASCII characters from the start of the buffer.

### **References**

MC68HC705C8A Technical Data, Motorola order number MC68HC705C8A/D, Motorola, 1996.

M68HC05 Applications Guide, Motorola order number M68HC05AG/AD/D, Motorola, 1996.

DMC-16207 Digikey #73-1025-ND.

1997 Optrex LCD Databook Digikey #73-1001-ND.

### <span id="page-15-0"></span>**Appendix A — Flowcharts**

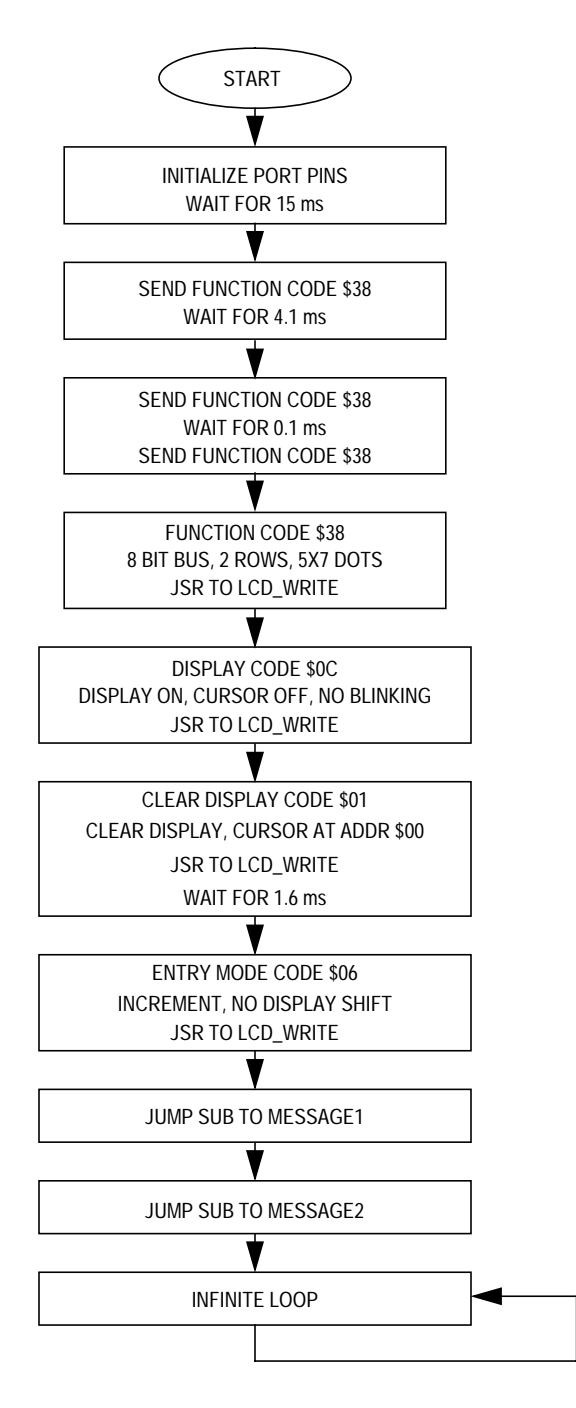

**Figure 8. Main Flowchart**

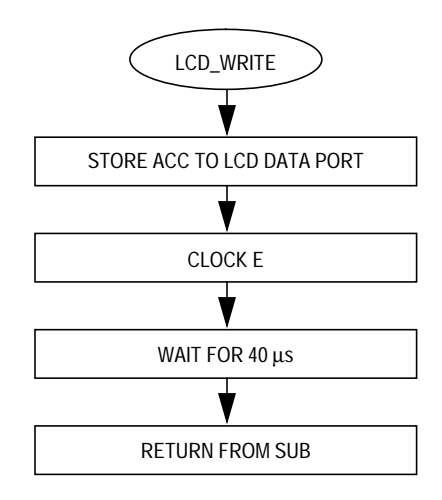

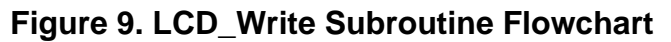

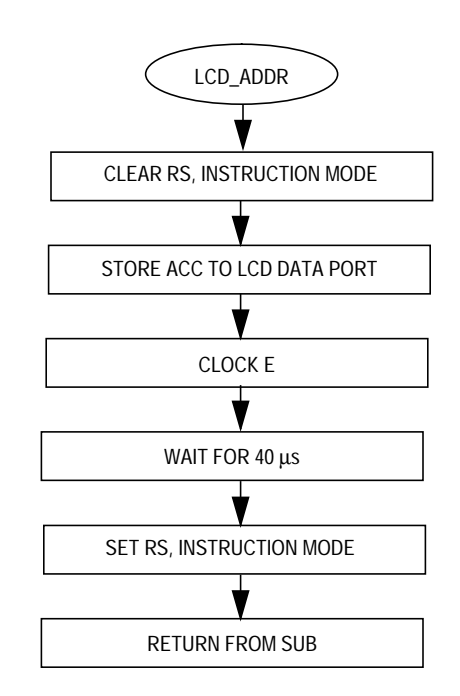

**Figure 10. LCD\_ADDR Subroutine Flowchart**

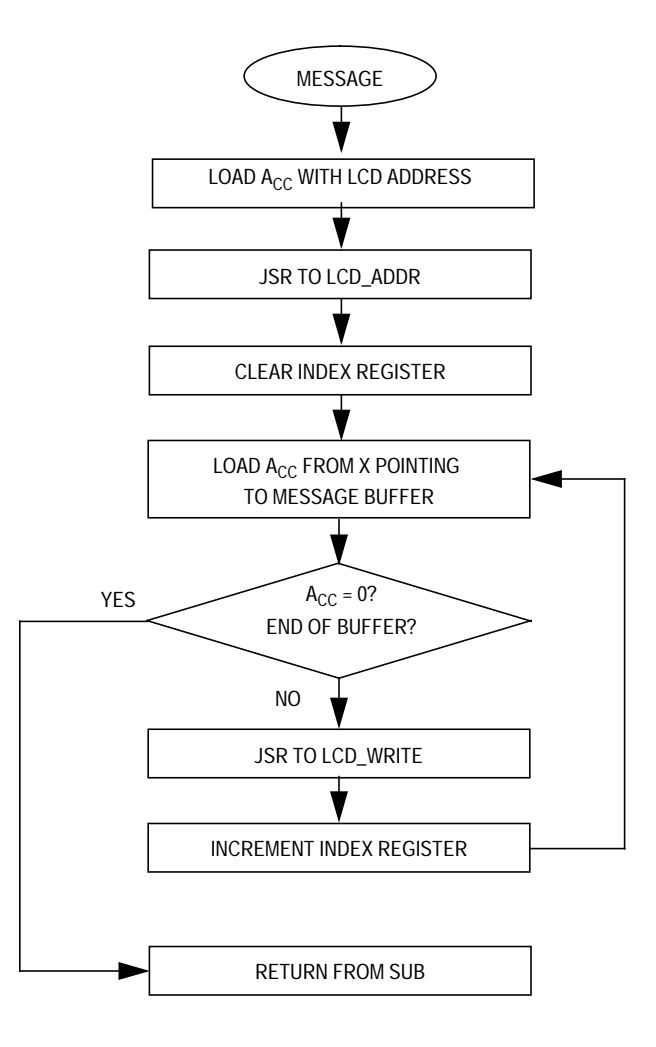

**Figure 11. Message Subroutine Flowchart**

### <span id="page-18-0"></span>**Appendix B — 8-Bit Bus Code**

```
***********************************************************************************
**
*
* File name: LCD_MOD8.ASM
* Example Code for LCD Module (HD44780) using 8-bit bus
* Ver: 1.0
* Date: April 10, 1998
* Author: Mark Glenewinkel
       Motorola Field Applications
       Consumer Systems Group
* Assembler: P&E IDE ver 1.02
*
* For code explanation and flowcharts, please consult Motorola Application Note
* "Interfacing the HC705C8A to an LCD Module" Literature # AN1745/D
*
************************************************************************************
*** SYSTEM DEFINITIONS AND EQUATES **************************************************
*** Internal Register Definitions
PORTA EQU $00 :LCD control signals
PORTB EQU $01 ; LCD data bus
DDRA EQU $04 :data direction for PortA
DDRB EQU $05 ;data direction for PortB
*** Application Specific Definitions
LCD_CTRL EQU $00 ;PORTA
LCD DATA EQU $01 ; PORTB
E EQU OT : PORTA, bit 0
RW EQU 2T ;PORTA, bit 2
RS EQU 1T : PORTA, bit 1
*** Memory Definitions
EPROM EQU $160 : start of EPROM mem
RAM EQU $50 ;start of RAM mem
MSG_STORAGE EQU $500 ; istart of message block
RESET EQU $1FFE ;vector for reset
*** RAM VARIABLES
************************************************************************************
          ORG RAM
TIME DB 1 \qquad ; used for delay time
```
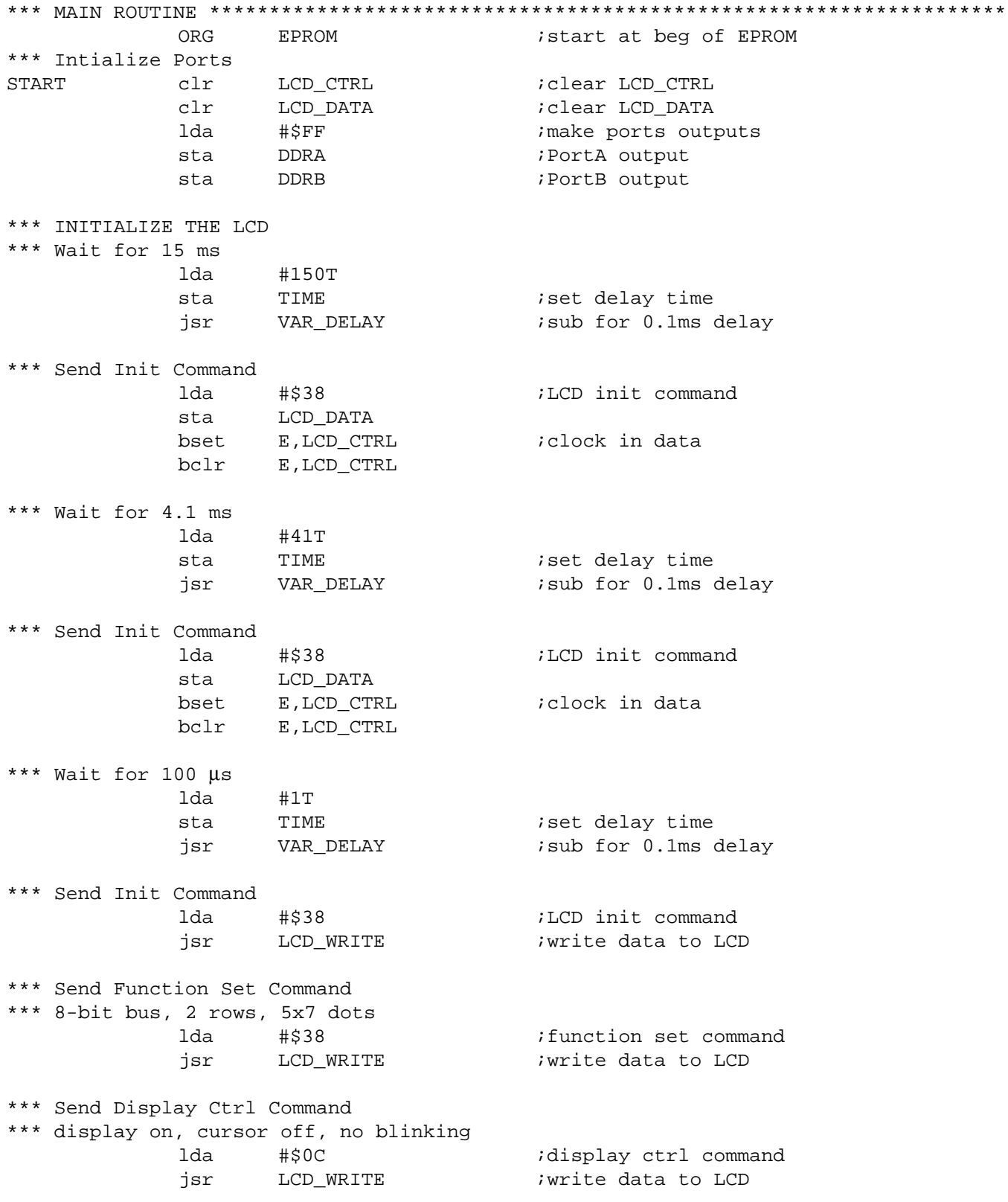

\*\*\* Send Clear Display Command \*\*\* clear display, cursor addr=0 lda #\$01 *i*clear display command jsr LCD WRITE : write data to LCD lda #16T sta TIME :set delay time for 1.6 ms jsr VAR\_DELAY *;*sub for 0.1ms delay \*\*\* Send Entry Mode Command \*\*\* increment, no display shift lda #\$06 ;entry mode command jsr LCD\_WRITE :write data to LCD \*\*\* SEND MESSAGES \*\*\* Set the address, send data jsr MESSAGE1 :send Message1 jsr MESSAGE2 :send Message2 DUMMY bra DUMMY  $\qquad$  ;done with example \*\*\* SUBROUTINES \*\*\*\*\*\*\*\*\*\*\*\*\*\*\*\*\*\*\*\*\*\*\*\*\*\*\*\*\*\*\*\*\*\*\*\*\*\*\*\*\*\*\*\*\*\*\*\*\*\*\*\*\*\*\*\*\*\*\*\*\*\*\*\*\*\*\*\* \*\*\* Routine creates a delay according to the formula \*\*\* TIME\*100 µs using a 2-MHz internal bus \*\*\* Cycle count per instruction shown VAR\_DELAY 1da #33T ;2 L1 deca ;3 bne L1 ;3 dec TIME  $;5$ bne VAR DELAY ; 3 rts ;6 \*\*\* Routine sends LCD Data LCD\_WRITE sta LCD\_DATA bset E,LCD\_CTRL :clock in data bclr E,LCD\_CTRL lda #13T ;2 40 µs delay for LCD L2 deca ;3 bne  $L2$  ; 3 rts \*\*\* Routine sends LCD Address LCD\_ADDR bclr RS, LCD\_CTRL ;LCD in command mode sta LCD\_DATA bset E,LCD\_CTRL :clock in data bclr E,LCD\_CTRL lda  $\#13T$  ;2 40  $\mu$ s delay L4 deca ;3 bne  $L4$  ; 3 bset RS, LCD\_CTRL : LCD in data mode rts

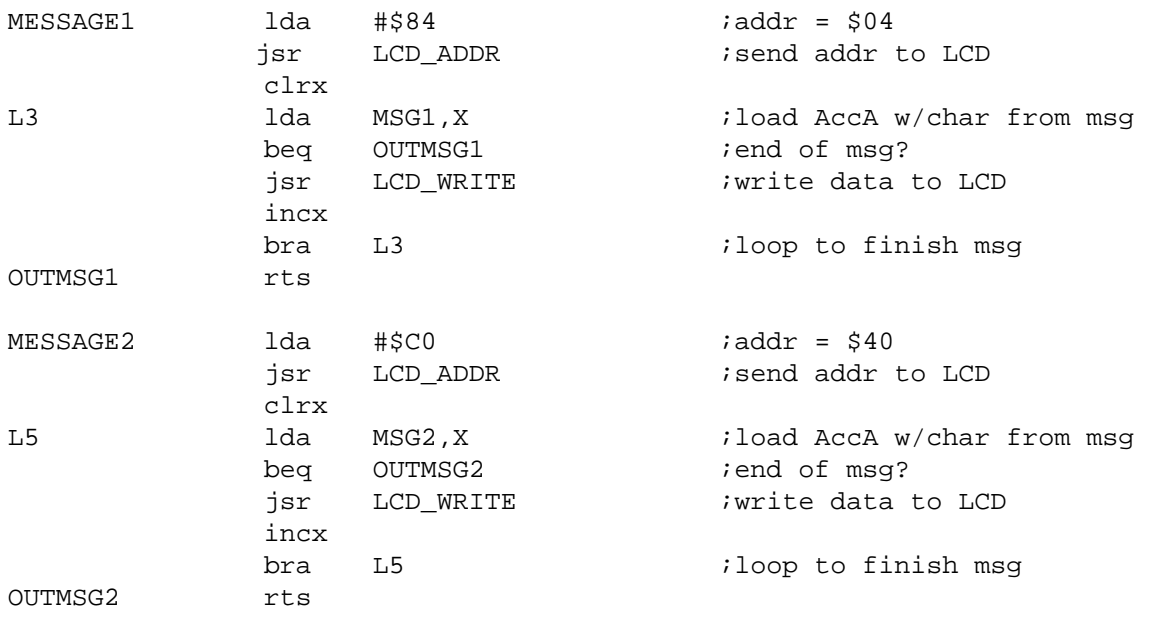

\*\*\* MESSAGE STORAGE \*\*\*\*\*\*\*\*\*\*\*\*\*\*\*\*\*\*\*\*\*\*\*\*\*\*\*\*\*\*\*\*\*\*\*\*\*\*\*\*\*\*\*\*\*\*\*\*\*\*\*\*\*\*\*\*\*\*\*\*\*\*\*\* ORG MSG\_STORAGE MSG1 db 'Motorola' db 0 MSG2 db 'Microcontrollers' db 0

\*\*\* VECTOR TABLE \*\*\*\*\*\*\*\*\*\*\*\*\*\*\*\*\*\*\*\*\*\*\*\*\*\*\*\*\*\*\*\*\*\*\*\*\*\*\*\*\*\*\*\*\*\*\*\*\*\*\*\*\*\*\*\*\*\*\*\*\*\*\*\*\*\*\*

ORG RESET DW START

### <span id="page-22-0"></span>**Appendix C — 4-Bit Bus Code**

```
************************************************************************************
*
* File name: LCD_MOD4.ASM
* Example Code for LCD Module (HD44780) using 4-bit bus
* Ver: 1.0
* Date: April 10, 1998
* Author: Mark Glenewinkel
      Motorola Field Applications
       Consumer Systems Group
* Assembler: P&E IDE ver 1.02
*
* For code explanation and flowcharts, please consult Motorola Application Note
* "Interfacing the HC705C8A to an LCD Module" Literature # AN1745/D
*
************************************************************************************
*** SYSTEM DEFINITIONS AND EQUATES **************************************************
*** Internal Register Definitions
PORTA EQU $00 : EQU $00
PORTB EQU $01 ;LCD data bus
DDRA EQU $04 :data direction for PortA
DDRB EQU $05 ;data direction for PortB
*** Application Specific Definitions
LCD_CTRL EQU $00 ; PORTA
LCD_DATA EQU $01 ;PORTB
E EQU OT \qquad \qquad FORTA, bit 0
RW EQU 2T ;PORTA, bit 2
RS EQU 1T : PORTA, bit 1
*** Memory Definitions
EPROM EQU $160 : start of EPROM mem
RAM EQU $50 ; istart of RAM mem
MSG_STORAGE EQU $500 ; istart of message block
RESET EQU $1FFE ;vector for reset
*** RAM VARIABLES ******************************************************************
          ORG RAM
TIME DB 1 \qquad ; used for delay time
```
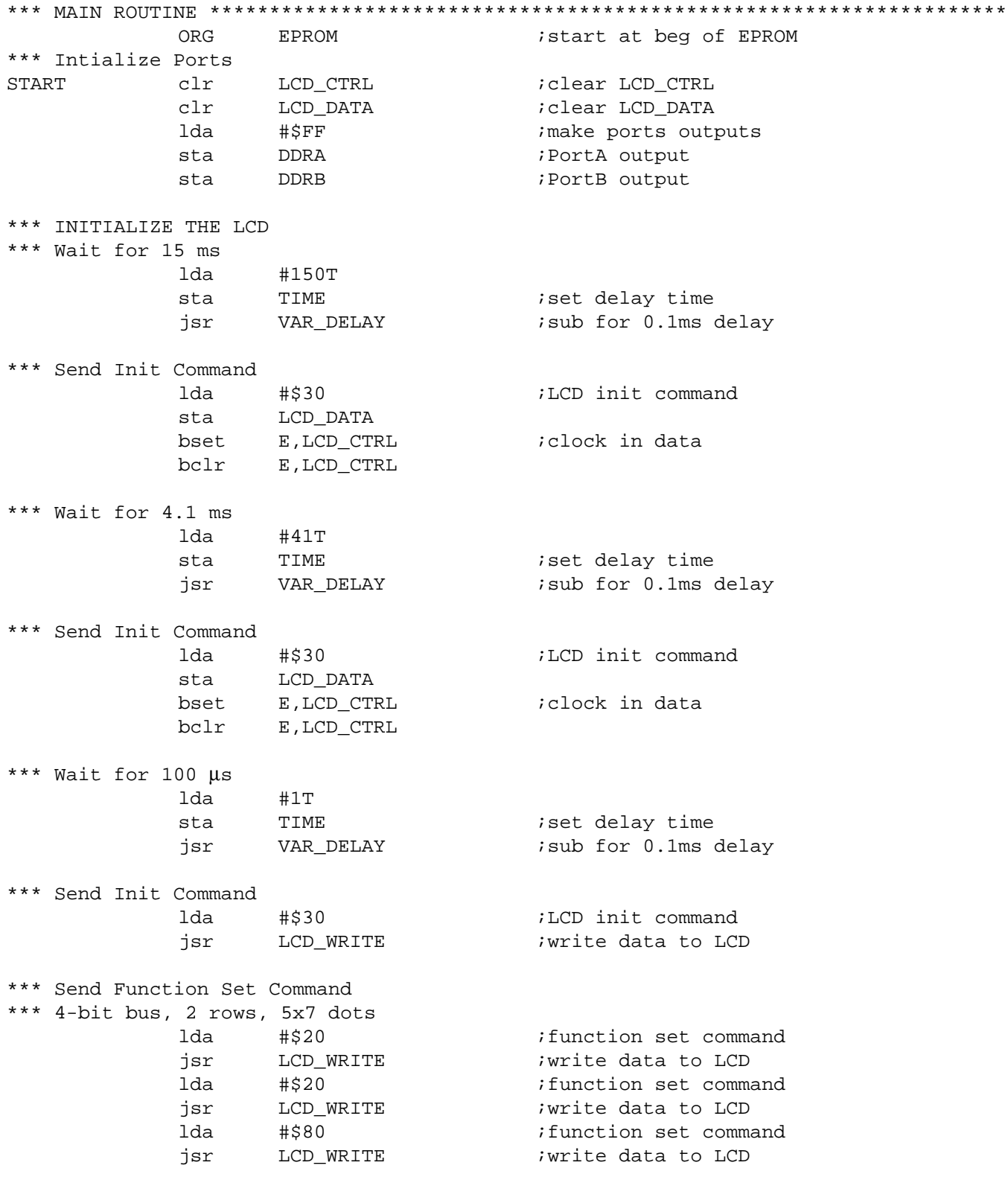

```
*** Send Display Ctrl Command
*** display on, cursor off, no blinking
          lda #$00 ;display ctrl command MSB
          jsr LCD WRITE : write data to LCD
          lda #$C0 ;display ctrl command LSB
          jsr LCD_WRITE :write data to LCD
*** Send Clear Display Command
*** clear display, cursor addr=0
          lda #$00 ;clear display command MSB
          jsr LCD WRITE : write data to LCD
          lda #16T
          sta TIME
          jsr VAR DELAY idelay for 1.6 ms
          lda #$10 ;clear display command LSB
          jsr LCD_WRITE :write data to LCD
          lda #16T
          sta TIME
          jsr VAR DELAY idelay for 1.6 ms
*** Send Entry Mode Command
*** increment, no display shift
          lda #$00 ;entry mode command MSB
          jsr LCD WRITE : write data to LCD
          lda #$60 ;entry mode command LSB
          jsr LCD_WRITE :write data to LCD
*** SEND MESSAGES
*** Set the address, send data
          jsr MESSAGE1 ;send Message1
          jsr MESSAGE2 isend Message2
DUMMY bra DUMMY :done with example
*** SUBROUTINES ********************************************************************
*** Routine creates a delay according to the formula
*** TIME*100 µs using a 2-MHz internal bus
*** Cycle count per instruction shown
VAR_DELAY lda #33T ;2
L1 deca ;3
          bne L1 ;3
          dec TIME ;5
          bne VAR DELAY ; 3
          rts \frac{1}{6}
```
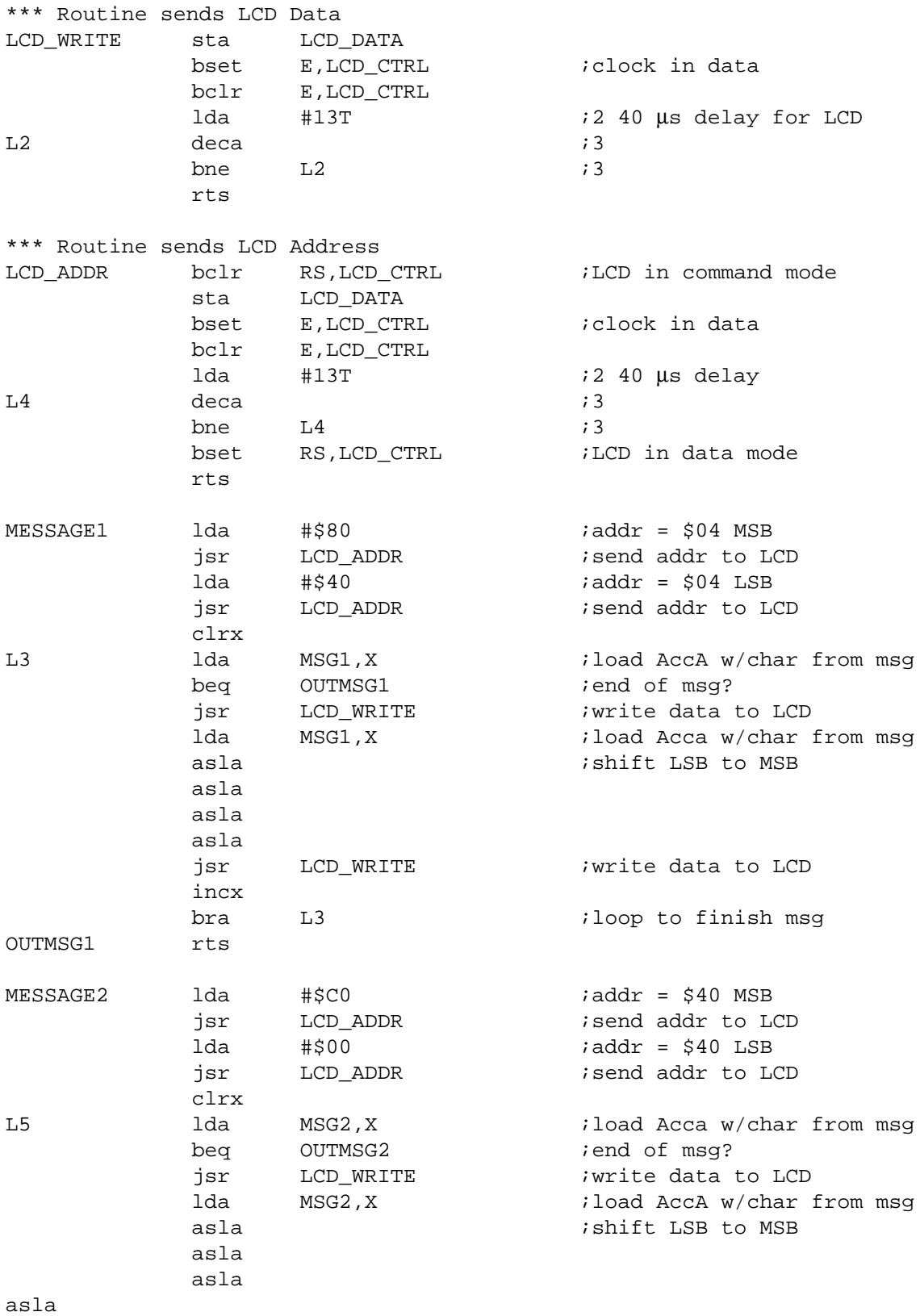

 $\overline{a}$ 

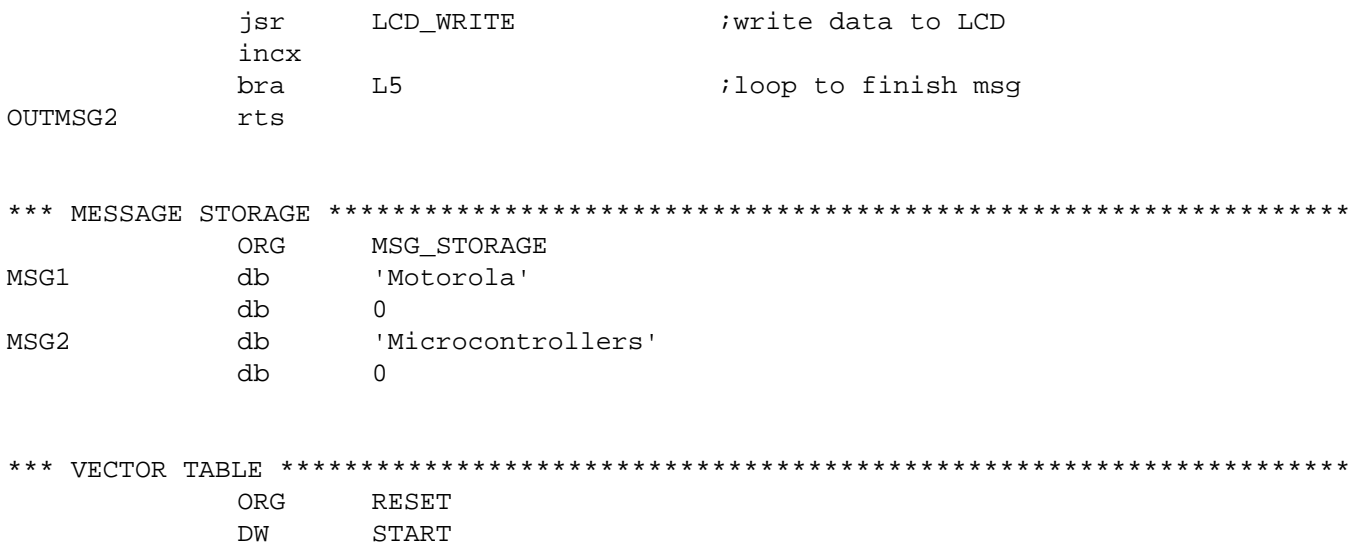

Motorola reserves the right to make changes without further notice to any products herein. Motorola makes no warranty, representation or guarantee regarding the suitability of its products for any particular purpose, nor does Motorola assume any liability arising out of the application or use of any product or circuit, and specifically disclaims any and all liability, including without limitation consequential or incidental damages. "Typical" parameters which may be provided in Motorola data sheets and/or specifications can and do vary in different applications and actual performance may vary over time. All operating parameters, including "Typicals" must be validated for each customer application by customer's technical experts. Motorola does not convey any license under its patent rights nor the rights of others. Motorola products are not designed, intended, or authorized for use as components in systems intended for surgical implant into the body, or other applications intended to support or sustain life, or for any other application in which the failure of the Motorola product could create a situation where personal injury or death may occur. Should Buyer purchase or use Motorola products for any such unintended or unauthorized application, Buyer shall indemnify and hold Motorola and its officers, employees, subsidiaries, affiliates, and distributors harmless against all claims, costs, damages, and expenses, and reasonable attorney fees arising out of, directly or indirectly, any claim of personal injury or death associated with such unintended or unauthorized use, even if such claim alleges that Motorola was negligent regarding the design or manufacture of the part. Motorola and (A) are registered trademarks of Motorola, Inc. Motorola, Inc. is an Equal Opportunity/Affirmative Action Employer.

#### **How to reach us:**

**USA/EUROPE/Locations Not Listed:** Motorola Literature Distribution, P.O. Box 5405, Denver, Colorado 80217, 1-800-441-2447 or 1-303-675-2140. Customer Focus Center, 1-800-521-6274

**JAPAN:** Nippon Motorola Ltd.: SPD, Strategic Planning Office, 141, 4-32-1 Nishi-Gotanda, Shinigawa-Ku, Tokyo, Japan. 03-5487-8488 **ASIA/PACIFIC:** Motorola Semiconductors H.K. Ltd., 8B Tai Ping Industrial Park, 51 Ting Kok Road, Tai Po, N.T., Hong Kong. 852-26629298 **Mfax™, Motorola Fax Back System:** RMFAX0@email.sps.mot.com; http://sps.motorola.com/mfax/;

TOUCHTONE, 1-602-244-6609; US and Canada ONLY, 1-800-774-1848

**HOME PAGE:** http://motorola.com/sps/

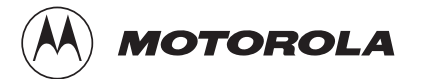

Mfax is a trademark of Motorola, Inc.

© Motorola, Inc., 1998